Rozbalte přístroj a zkontrolujte součásti

### **POZNÁMKA:**

• Součásti obsažené v prodejním balení se mohou lišit v závislosti na zemi.

• Dostupná propojovací rozhraní se mohou lišit v závislosti na modelu.

• Kabely rozhraní nejsou součástí balení. Pokud jej budete potřebovat, je nutné zakoupit správný kabel rozhraní.

#### **Kabel USB**

Doporučujeme použití kabelu USB 2.0 (Typ A / B), který není delší než dva metry.

#### **Síťový kabel**

Použijte přímý kabel tvořený kroucenou dvojlinkou kategorie 5e (nebo vyšší).

• Obrázky použité v tomto dokumentu Stručný návod k obsluze zachycují model MFC‑L8900CDW.

# Sejměte balicí materiál a nainstalujte sestavu jednotky fotoválce a tonerové kazety

# Proveďte výběr svého jazyka (pokud je to zapotřebí) (pouze pro určité modely)

- 1. Na dotykovém displeji přístroje stiskněte  $\mathbb{N}$  [Nastaveni] \*> [Vsechna nastav] > [Pocat.nastav.] > [Mistni jazyk].
- **2.** Stisknutím vyberte svůj jazyk.
- **3.** Stiskněte tlačítko .

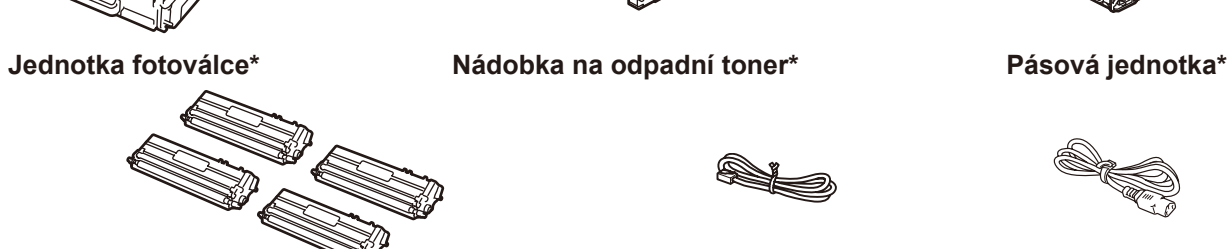

### Vložte papír do zásobníku papíru 2

**Dodávané tonerové kazety\*** (černá, azurová, purpurová a žlutá)

# Připojte napájecí kabel a přístroj zapněte 3

**Kabel telefonní linky** (pro modely MFC)

**Napájecí kabel**

**Instalační disk Brother Stručný návod k** 

**obsluze**

**Příručka bezpečnosti výrobku**

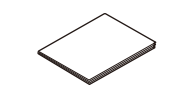

**Referenční příručka** (pouze pro určité modely)

5

1

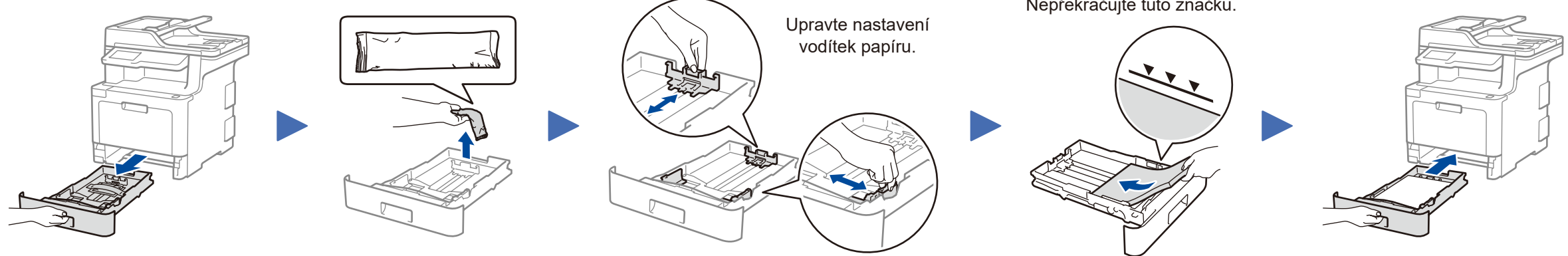

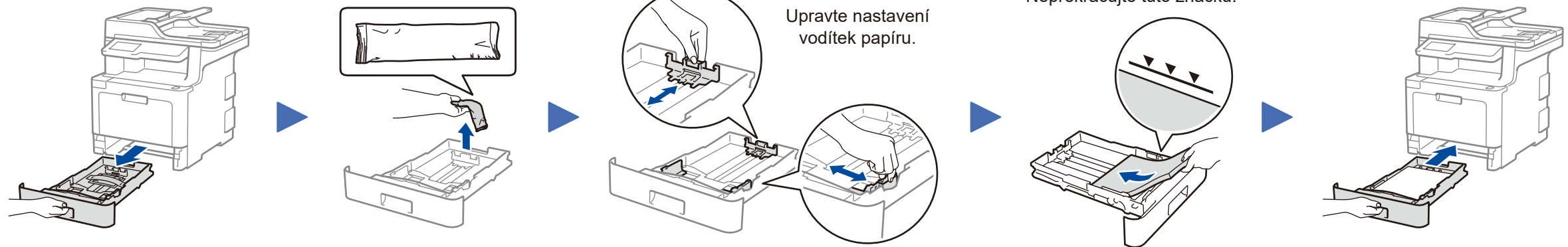

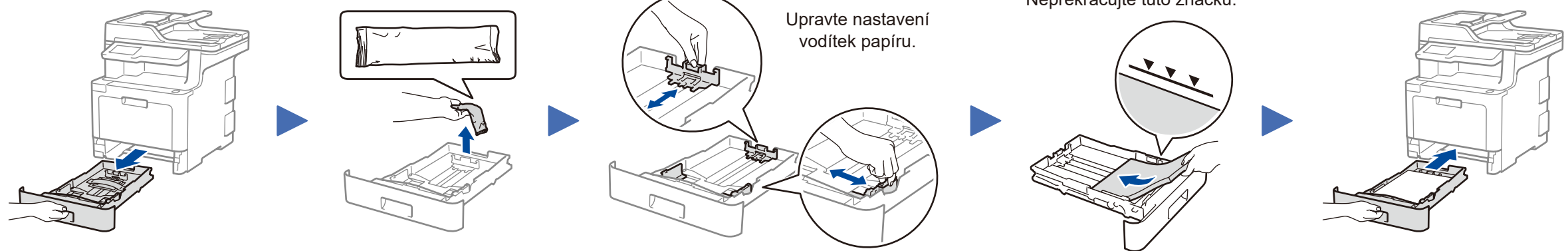

Nejnovější příručky jsou dostupné na webu Brother  $\theta$ Solutions Center:<solutions.brother.com/manuals>

<u> Hillingan ka</u>

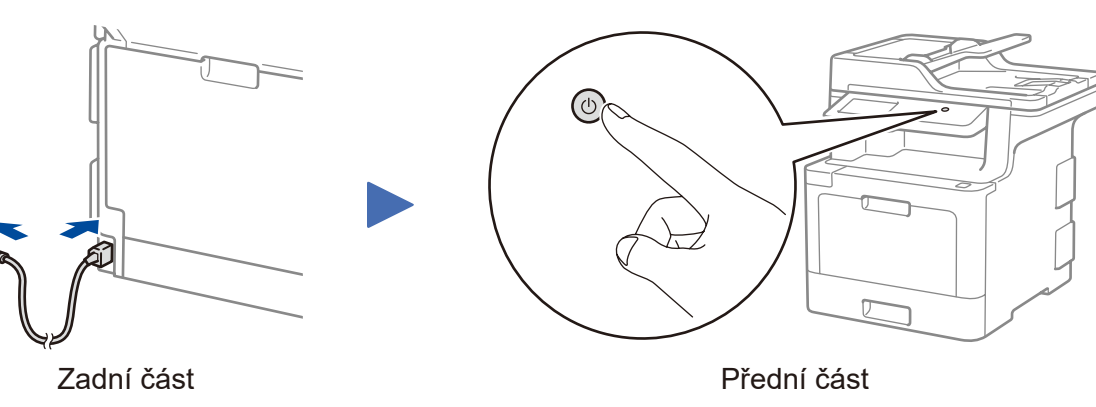

\* Menu [Nastaveni] je pro modely DCP‑L8410CDW a MFC‑L8690CDW.

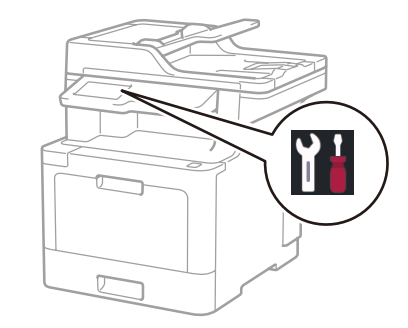

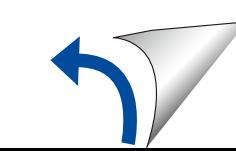

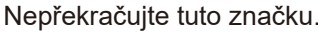

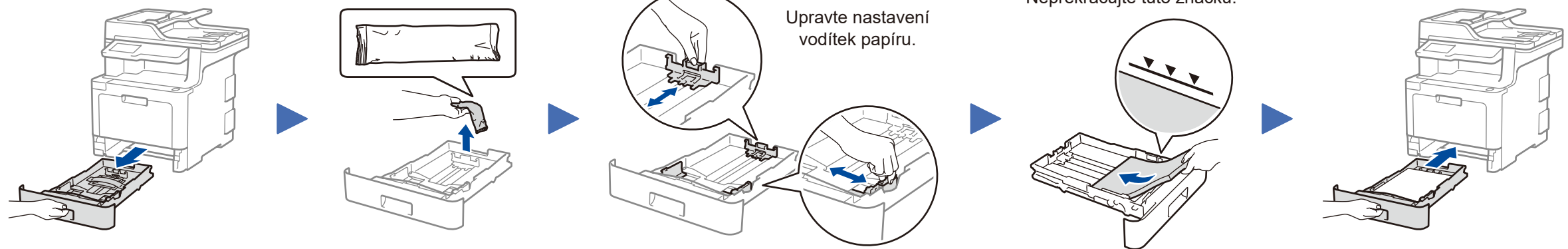

\* Již nainstalováno v přístroji

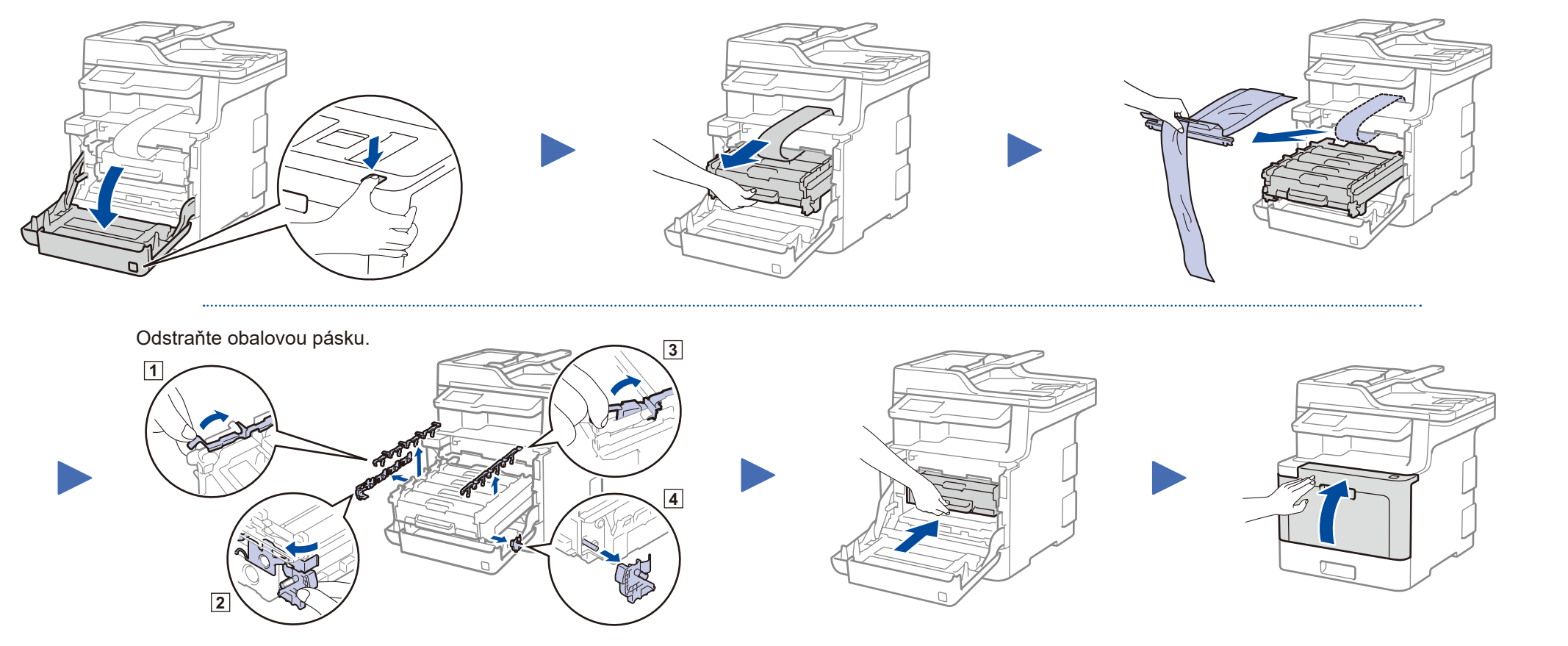

Shlédněte naše Časté dotazy - video pro nápovědu při nastavování vašeho přístroje Brother: <solutions.brother.com/videos>

#### **Zabezpečený přístup k síti**

Výchozí heslo k vašemu přístroji je uvedeno na štítku na zadní straně přístroje (označeno jako "Pwd"). Důrazně doporučujeme heslo změnit z důvodu ochrany přístroje před neoprávněným přístupem.

### Zvolte svou zemi / jazyk (pouze počáteční nastavení) 4

Po zapnutí přístroje může být zapotřebí nastavit zemi nebo jazyk (v závislosti na přístroji). Je-li to zapotřebí, postupujte podle pokynů na obrazovce.

# Stručný návod k obsluze

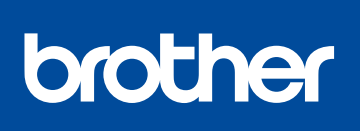

#### **DCP‑L8410CDW / MFC‑L8690CDW / MFC‑L8900CDW / MFC‑L9570CDW**

Nejprve si přečtěte dokument Příručka bezpečnosti výrobku a poté Stručný návod k obsluze, kde naleznete správný postup instalace.

Některé modely nemusejí být dostupné ve všech zemích.

D01LU0001-00 **CZE** Verze A

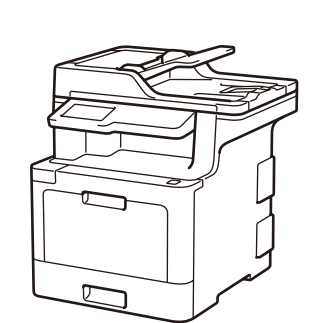

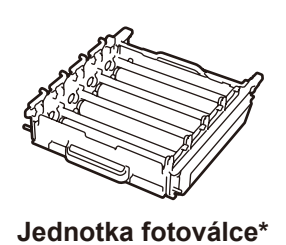

 $\circ$ 

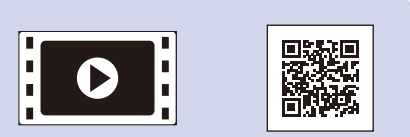

# Výběr zařízení pro připojení k přístroji 6

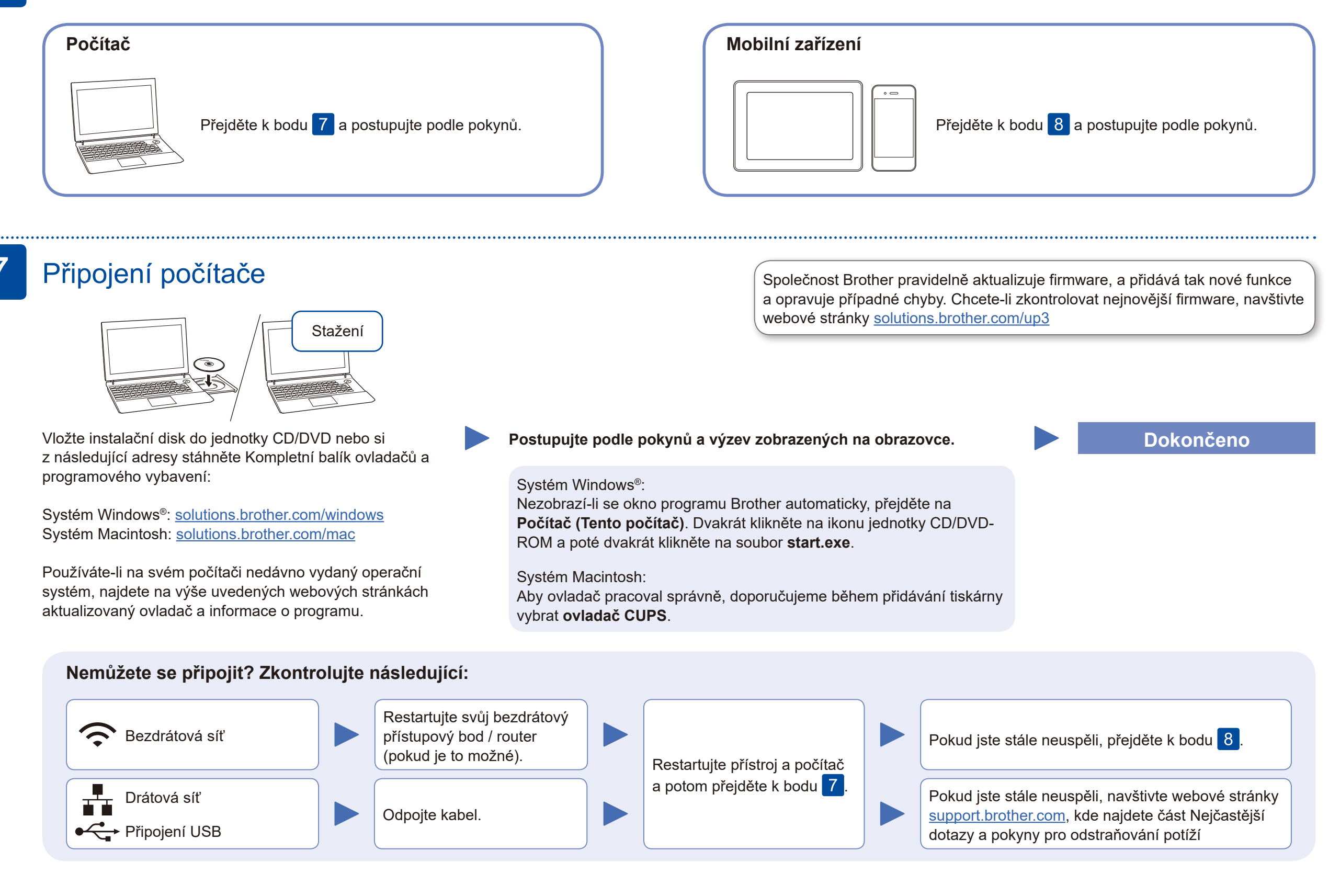

Pokud není nastavení úspěšné, restartujte přístroj Brother a bezdrátový přístupový bod / router a zopakujte krok 8.

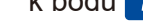

Pro instalaci programu přejděte k bodu  $\boxed{7}$ .

Pro instalaci aplikací přejděte  $k$  bodu  $9$ .

# Alternativní bezdrátové nastavení

Vyhledejte na svém bezdrátovém přístupovém bodu / routeru své SSID (název sítě) a síťový klíč (heslo) a zapište si je do tabulky níže.

8

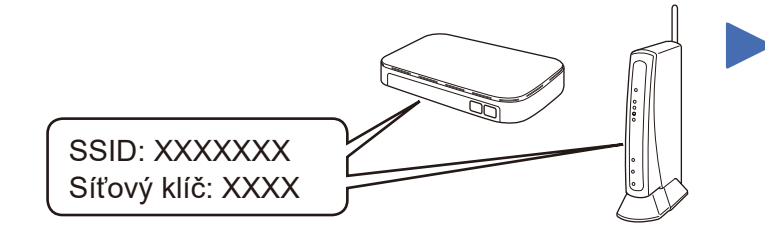

Pokud tuto informaci nemůžete najít, zeptejte se svého správce sítě nebo výrobce bezdrátového přístupového bodu / routeru.

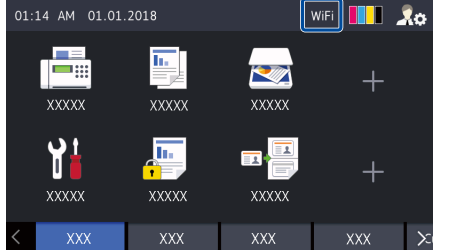

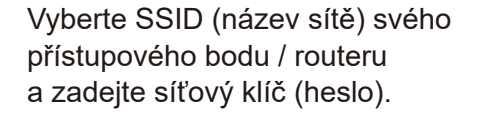

Pokud je nastavení bezdrátového připojení úspěšné, na dotykovém displeji se zobrazí zpráva [Pripojeno].

#### **Pro počítač**

## **Pro mobilní zařízení**

**D'O** 

Své zařízení a přístroj můžete propojit přímo, i když nemáte bezdrátový přístupový bod / router. Další informace o podpoře bezdrátové sítě najdete na

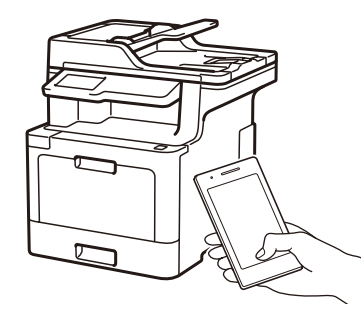

Works with Apple AirPrint

brother

stránkách [solutions.brother.com/wireless-support](http://solutions.brother.com/wireless-support)

# Tisk nebo skenování pomocí mobilního zařízení

Pro uživatele zařízení Apple je k dispozici funkce AirPrint. K použití funkce AirPrint není nutno stahovat žádný software. Další informace viz *Online Příručka uživatele*.

9

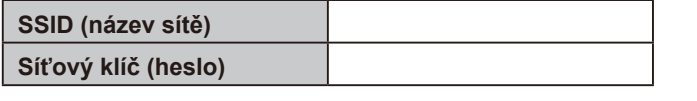

Stiskněte tlačítko wiFi > [Pruvodce nast.] > [Ano]. WiFi **O** 

> Brother SupportCenter je mobilní aplikace, která poskytuje nejnovější informace podpory pro váš výrobek Brother. Stáhněte si ji prostřednictvím služeb App Store nebo Google Play™.

#### **Volitelné aplikace**

Pomocí různých aplikací můžete z vašeho mobilního zařízení tisknout a skenovat. Instrukce najdete v příručce *Online Příručka uživatele*.

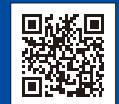

Pomocí svého mobilního zařízení si z obchodu s mobilními aplikacemi, jakým je například App Store, Google Play™ nebo Microsoft® Store, stáhněte a nainstalujte naši bezplatnou aplikaci **Brother iPrint&Scan**.

Mobilní zařízení musí být připojeno ke stejné bezdrátové síti jako přístroj Brother.

Další informace týkající se bezdrátových sítí: [solutions.brother.com/wireless-support](http://solutions.brother.com/wireless-support)

Pro odpovědi na časté dotazy (FAQ), informace týkající se odstraňování problémů a stahování programů a příruček navštivte webové stránky [support.brother.com](http://support.brother.com) © 2017 Brother Industries, Ltd. Všechna práva vyhrazena.